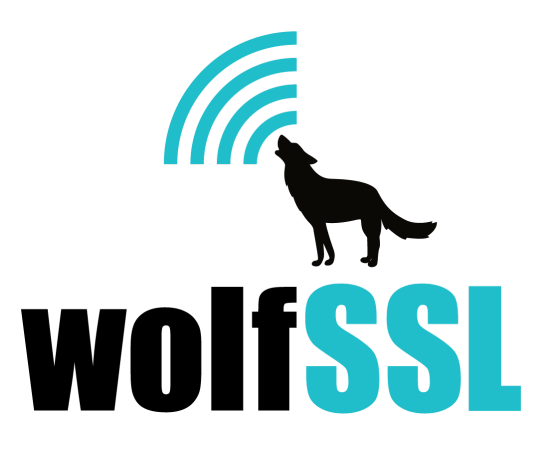

# **wolfSSL FIPS Ready Documentation and Users Guide**

March 27, 2019, version 4.0.0

# wolfSSL FIPS Ready

FIPS認証の暗号ライブラリに将来必要になるかも知れないプロジェクトがあり、今のうちに準 備だけしておきたい。 wolfSSL FIPS Readyはまさにそのような場合に必要なものです。この バージョンのwolfSSLは、wolfSSLソースツリーに含まれるFIPS対応のwolfCryptレイヤーの コードですので、FIPSオプションを有効にしてビルドすることができます。ただし、このまま では FIPS証明書を取得したことにはなりませんのでご注意ください。FIPSは認証(FIPS approved)されていませんが、FIPS準備完了 (FIPS Ready)になります。 FIPS Ready版には、 FIPS向けソースコードをビルドに組み込み、FIPS向けに強化したしたデフォルトのエントリポ イント、およびパワーオンセルフテスト(POST)が含まれています。認証が必要とする時が来れ ば、すみやかに動作環境をテストすることができ、すべてのコーディング作業が完了します。

FIPS Readyはオープンソースであり、デュアルライセンスです。 製品に組込みの際には商用 サポートとライセンスの条件についてご相談ください。

### スタンダード版との違い

wolfCrypt FIPS APIは、FIPS境界内にある認証されたすべてのアルゴリズム関数のラッパーを 提供します。 FIPSラッパーは直接呼び出すことも、元々のAPI名で呼び出すこともできます。 コンパイル時にAPI名はヘッダーによって入れ替えられるため、FIPSラッパーはどちらの方法

でも呼び出すことができます。 FIPSラッパー関数は、実際の関数を呼び出す前に、内部セルフ テストのステータスをチェックします。

wolfCrypt FIPSコードには、メモリ内の実行可能ファイルを自動的にチェックするパワーオン セルフテスト(POST)が含まれています。実行可能ファイルでは、FIPS境界内のコードがメ モリ内で隣接するように構成されています。 FIPSコードを使用するアプリケーションが起動す るか、共有ライブラリがロードされると、ライブラリのデフォルトのエントリポイントが呼び 出され、POSTが自動的に実行されます。これには、コア内メモリチェックと既知の回答テス ト (KAT: Known Answer Test)の2つの主要な部分が含まれます。

コア内メモリテストが最初に実行されます。メモリ内のコードはHMAC-SHA-256でハッシュさ れます。ハッシュが一致した場合、テストは続行されます。それ以外の場合、FIPSモジュール はエラー状態になります。

次にKATが実行されます。 FIPS境界内の他のすべてのアルゴリズムは、同梱されたデータでテ ストされ、出力は事前に計算された既知の回答と比較されます。テスト値はすべてこの境界内 にあり、コア内メモリテストでチェックされます。いくつかのテストには、たとえば署名と検 証などのランダムなコンポーネントがあります。そのため、既知のデータに署名を付けてか ら、既定の鍵で検証します。鍵生成は同様の方法でテストされます。

#### **FIPS**対応として**wolfSSL**をビルドする

ソースコードのコピーをディレクトリにおき、アーカイブを解凍します。ビルドは通常の wolfSSLに似ていますが、追加の手順が必要になります。

次の手順は、LinuxまたはmacOSを使用しており、wolfSSL FIPS ReadyのGPLv3ディストリ ビューションを使用して、共有ライブラリをシステムにインストールすることを前提としてい ます。

1.ソースファイルアーカイブを解凍します。

\$ tar xzvf wolfssl-4.0.0-gpl3-fips-ready.tar.gz

これにより、ソースがディレクトリwolfssl-4.0.0-gpl3-fips-readyに解凍されます。このディレク トリに移動します。商用リリースを受け取った場合は、GPL3を商用版に置き換えます。

2.ビルドを構成します。

\$ ./configure --enable-fips = v2

このコマンドは、FIPS対応のwolfSSLをビルドするようにMakefileを構成します。

3.ライブラリを作成します。

\$ make

これにより、すべてのソースがコンパイルされ、ライブラリがリンクされます。また、サンプ ルツールとテストツールもビルドします。

#### 4.コア内メモリハッシュを更新します。

\$ ./wolfcrypt/test/testwolfcrypt

このステップでは、コア内メモリテストのハッシュが計算され、更新する必要があります。 wolfCryptテストは失敗し、次のメッセージが出力されます(ハッシュ値は一意になることに注 意してください)。

in my Fips callback,  $ok = 0$ ,  $err = -203$ message = In Core Integrity check FIPS error hash = 8D29242F610EAEA179605BB1A99974EBC72B0ECDB26B483B226A729F36FC82A2 In core integrity hash check failure, copy above hash into verifyCore[] in fips\_test.c and rebuild

ビルドに他のオプションを追加すると、ハッシュ値が変更される可能性があるため、この手順 を繰り返す必要があります。また、アプリケーションを変更すると、アプリケーションを再コ ンパイルしたときにメモリ内でFIPS境界がシフトする場合があります。アプリケーションのみ が更新された場合にハッシュがかわるのは、モジュールが影響を受けていることを示すもので はなく、メモリ内の適切な位置にシフトされているだけです。これは、静的ライブラリとアプ リケーションをコンパイルする場合にも起こることがあります。共有オブジェクトでは、この 問題が発生しない傾向があります。

4.1 wolfcrypt/src/fips\_test.cファイルを前項で説明したメッセージに基づいて編集し、ハッシュ を更新します。配列verifyCoreの宣言まで下にスクロールして、前の手順のwolfCryptテストで 提供された値で値を更新する必要があります。

4.2ライブラリを再度作成します。

5.ビルドをテストします。

\$ make check

Makefileのcheckターゲットは、wolfSSLとwolfCryptで提供するすべてのテストツールとスクリ プトを実行します。すべて問題なければ、次の出力が表示されます。

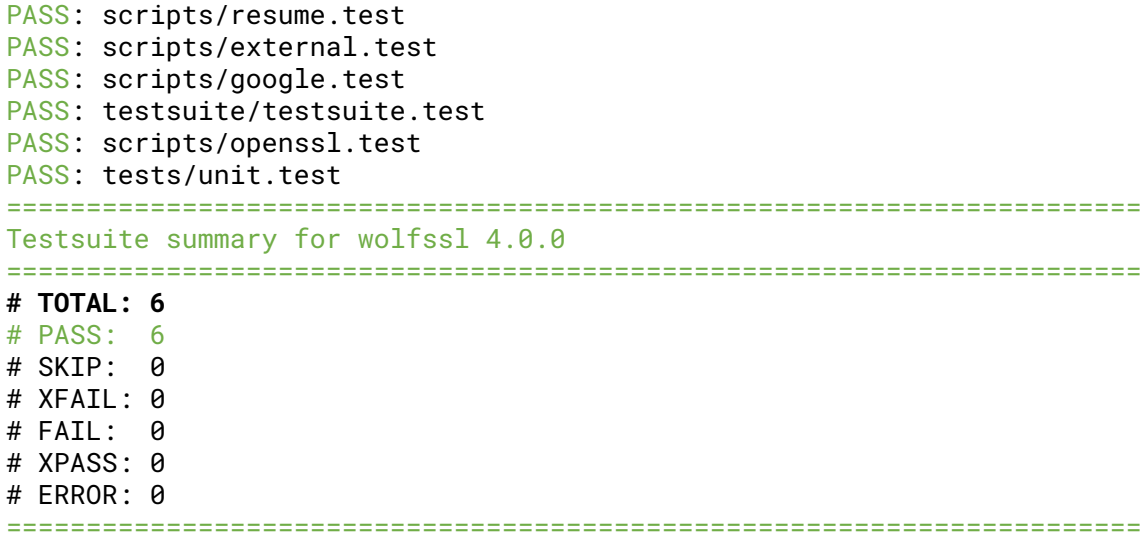

6.ライブラリとヘッダーをインストールします。

\$ make install

Makefileのインストールターゲットは、すべてのヘッダーとライブラリをシステムにインス トールします。デフォルトでは、これは/usr/localディレクトリにあります。

この時点で、wolfSSL FIPS Readyはアプリケーションビルドで使用する準備ができているはず です。

## **wolfCrypt FIPS Ready API**ドキュメント

以下は、wolfCrypt FIPS Ready APIの概要です。詳細については、wolfCrypt APIのドキュメン トを参照してください。

## FIPS認証されたセキュリティ関連関数のAPI

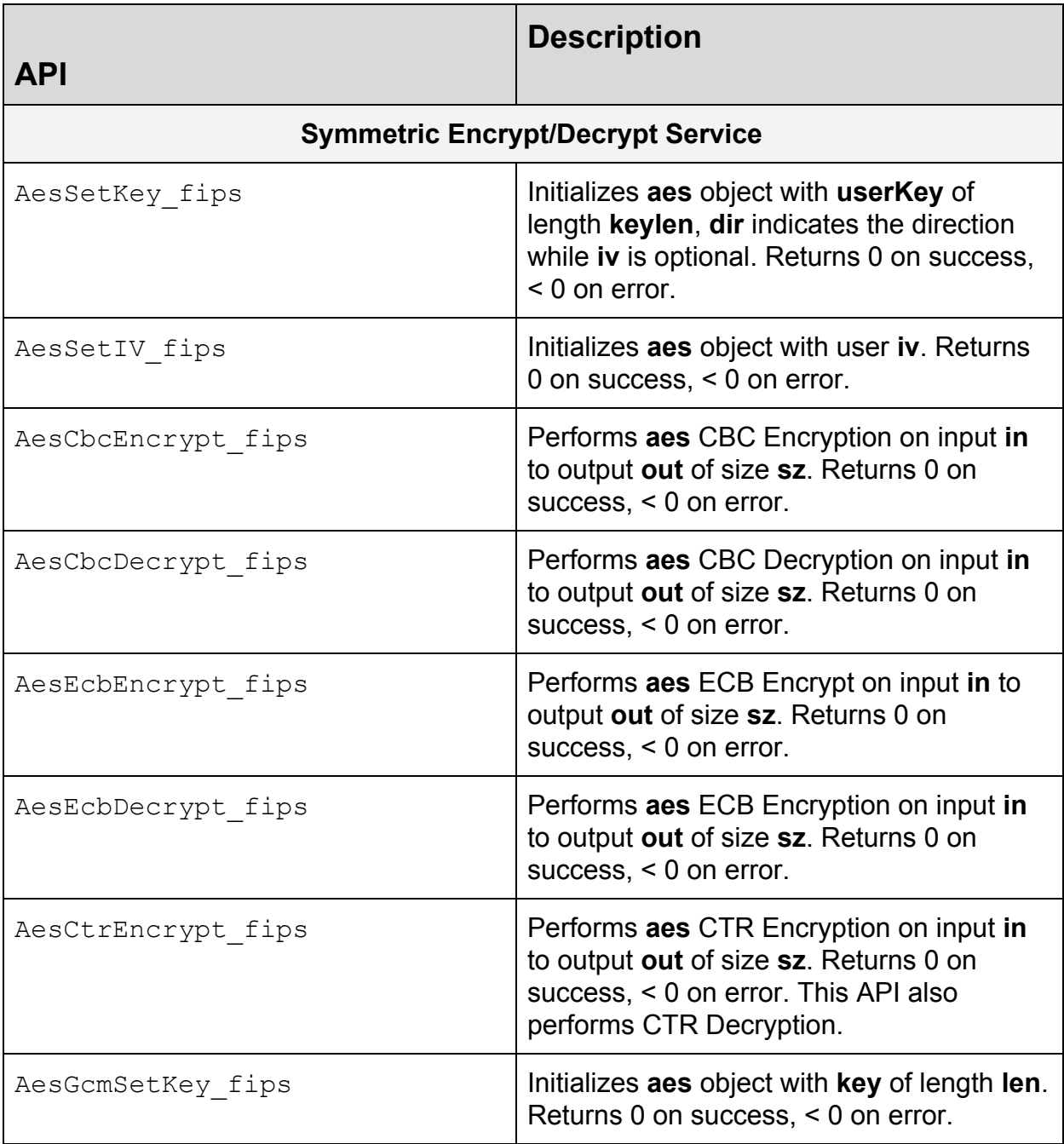

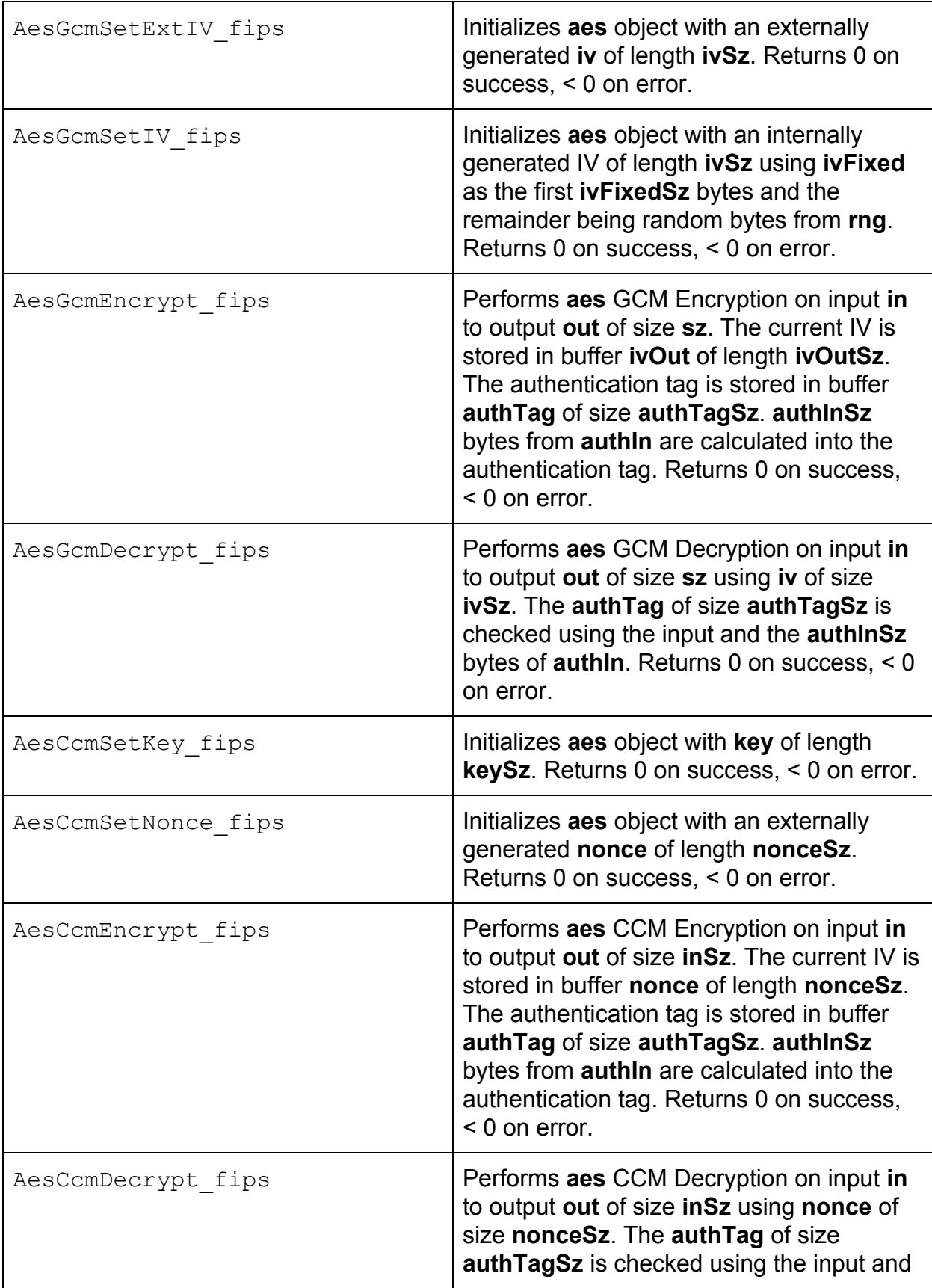

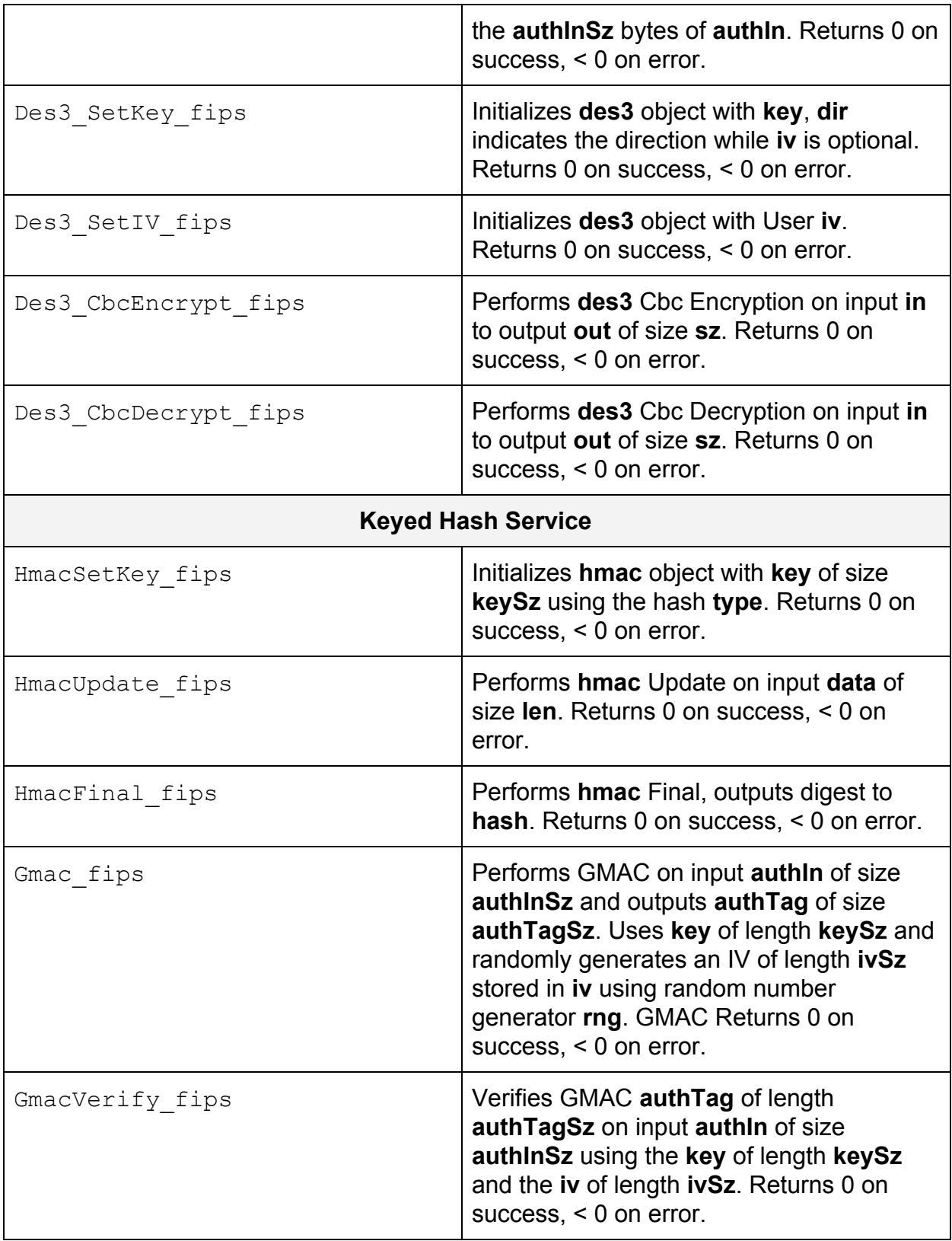

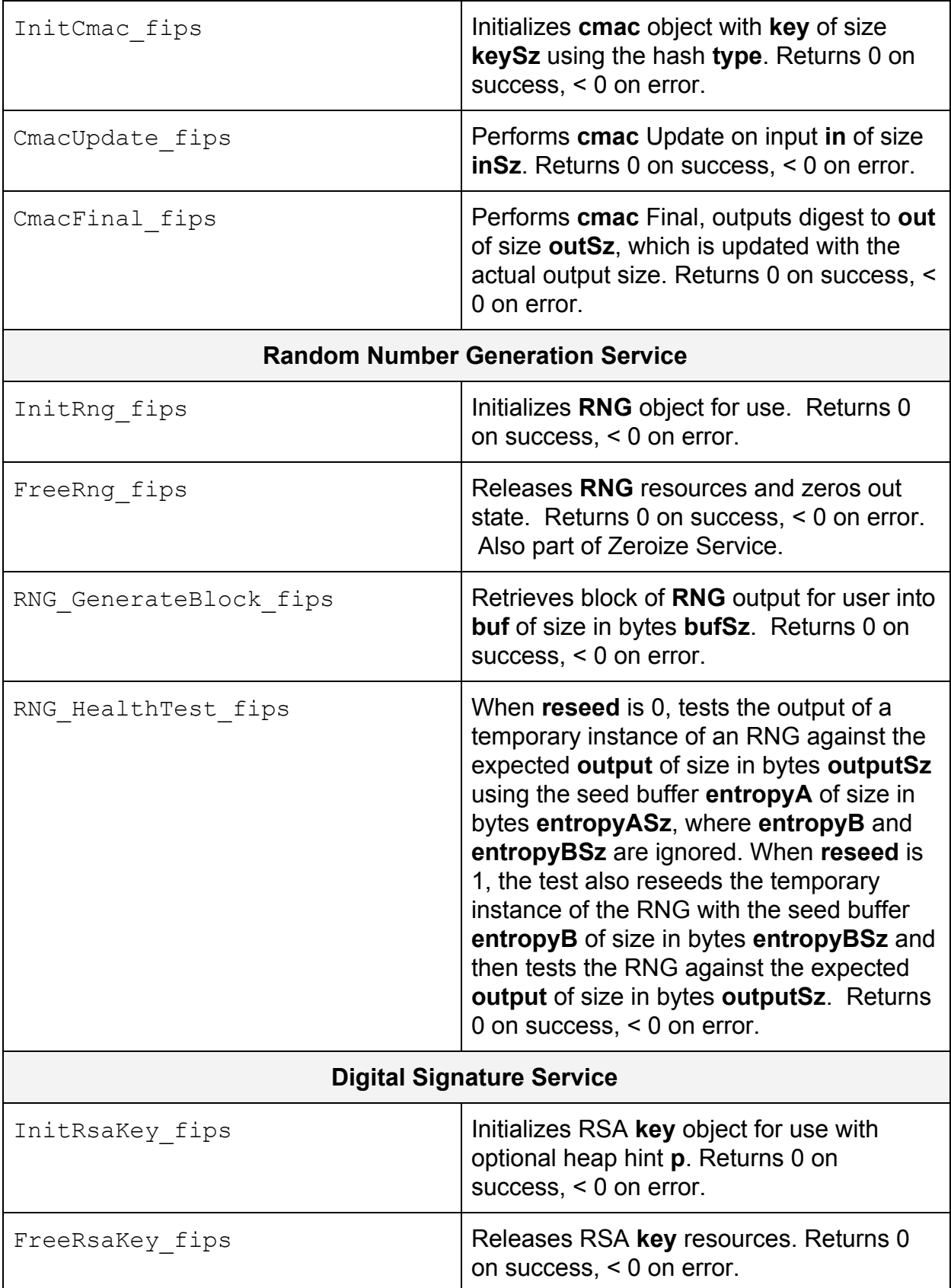

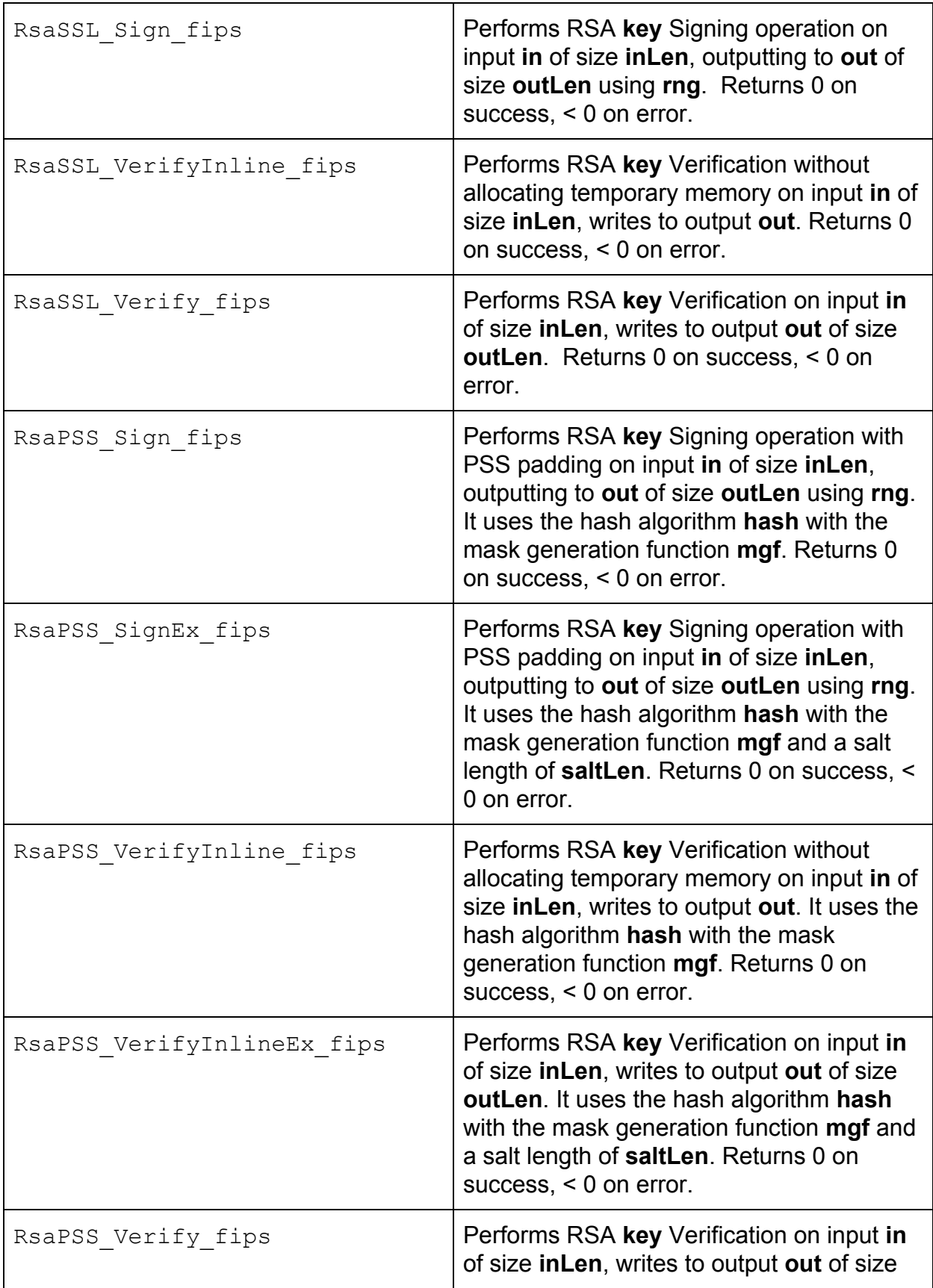

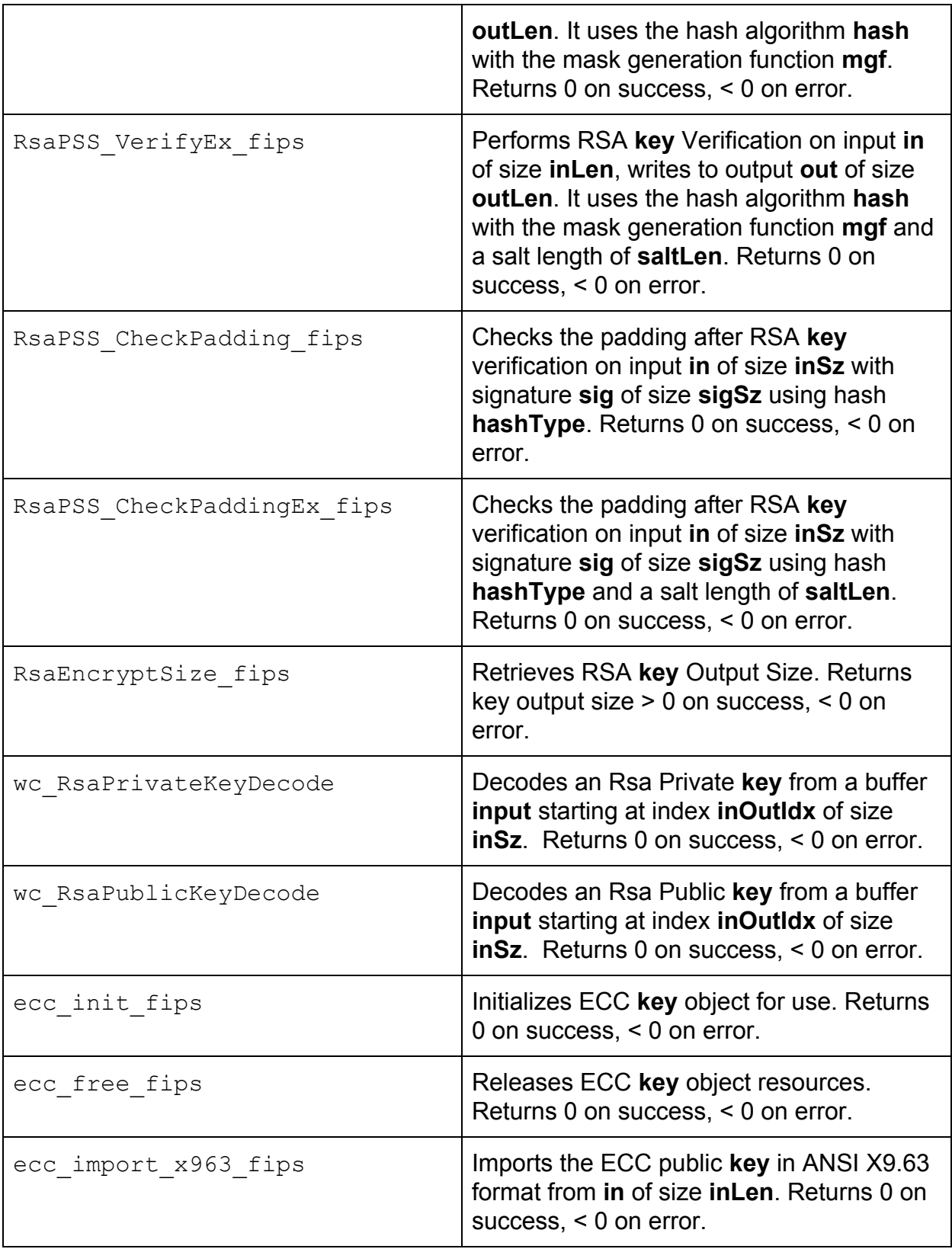

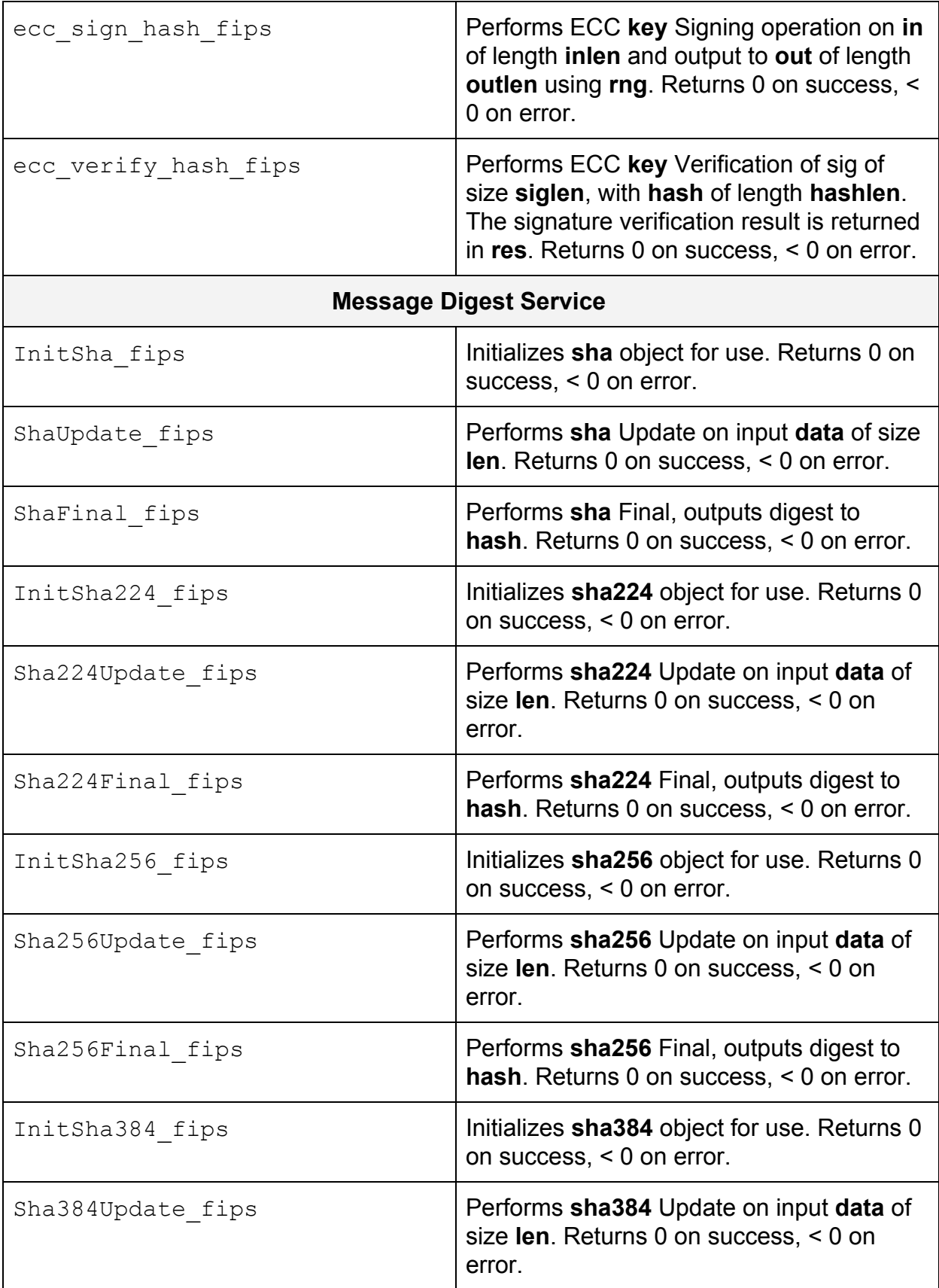

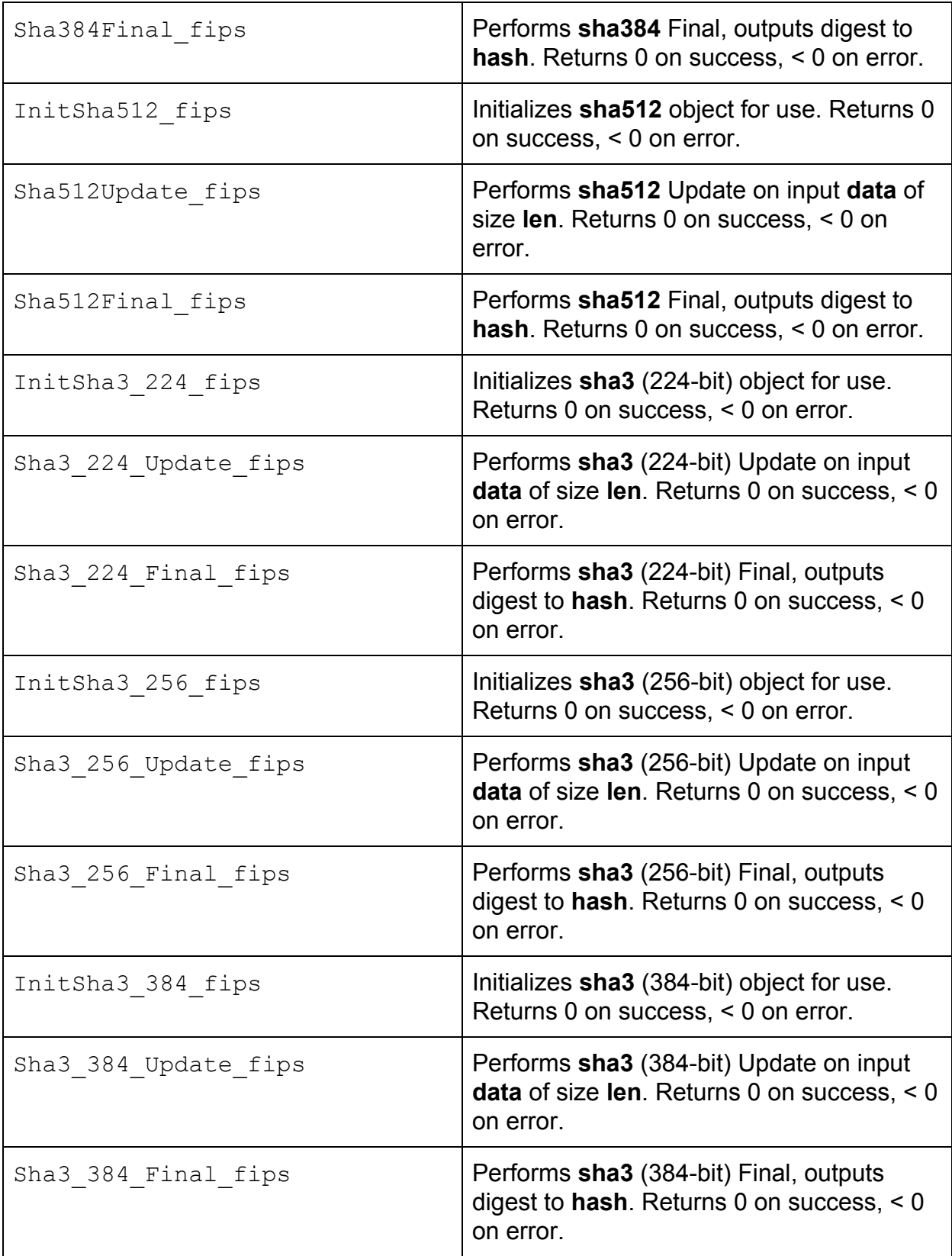

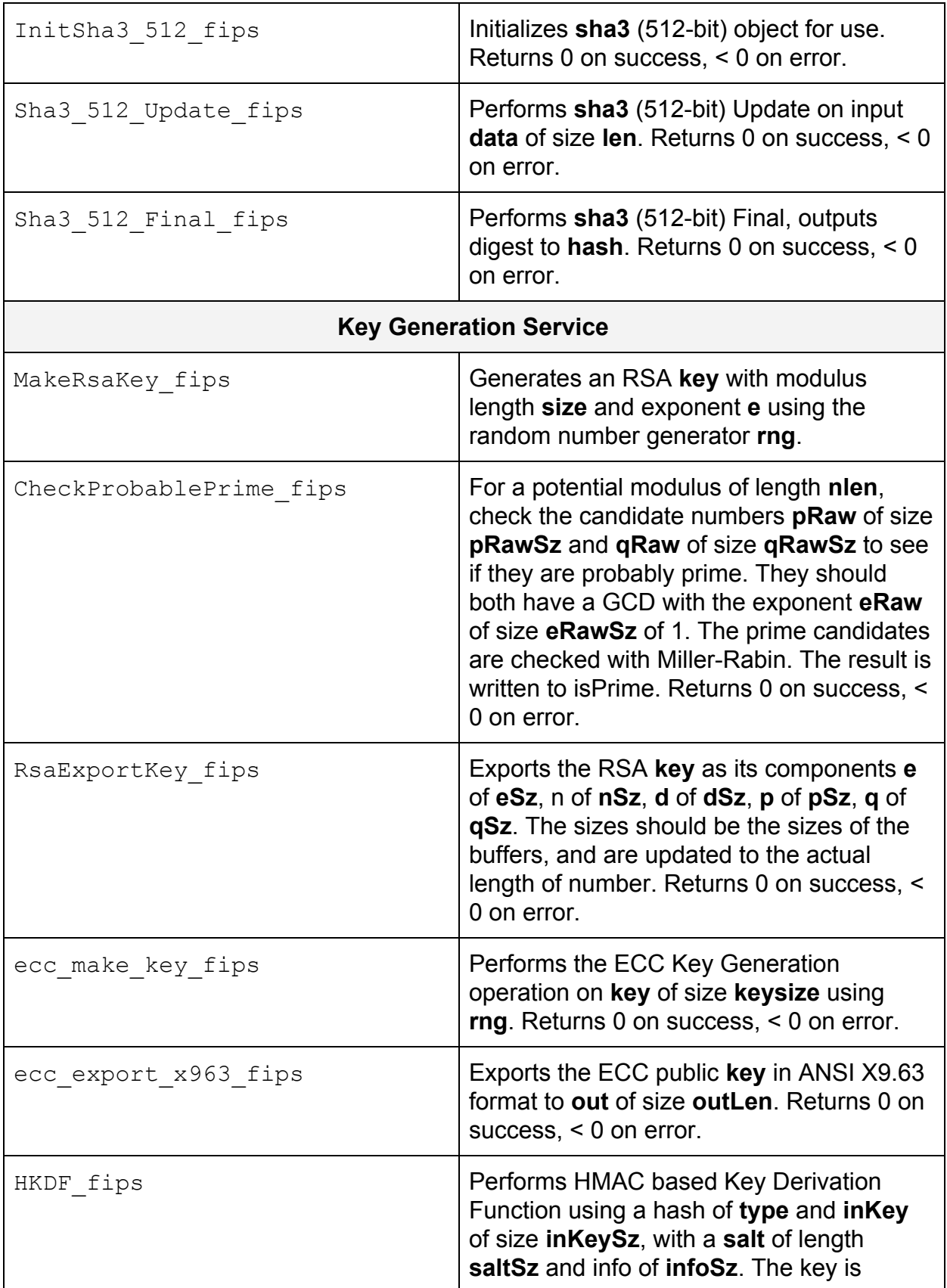

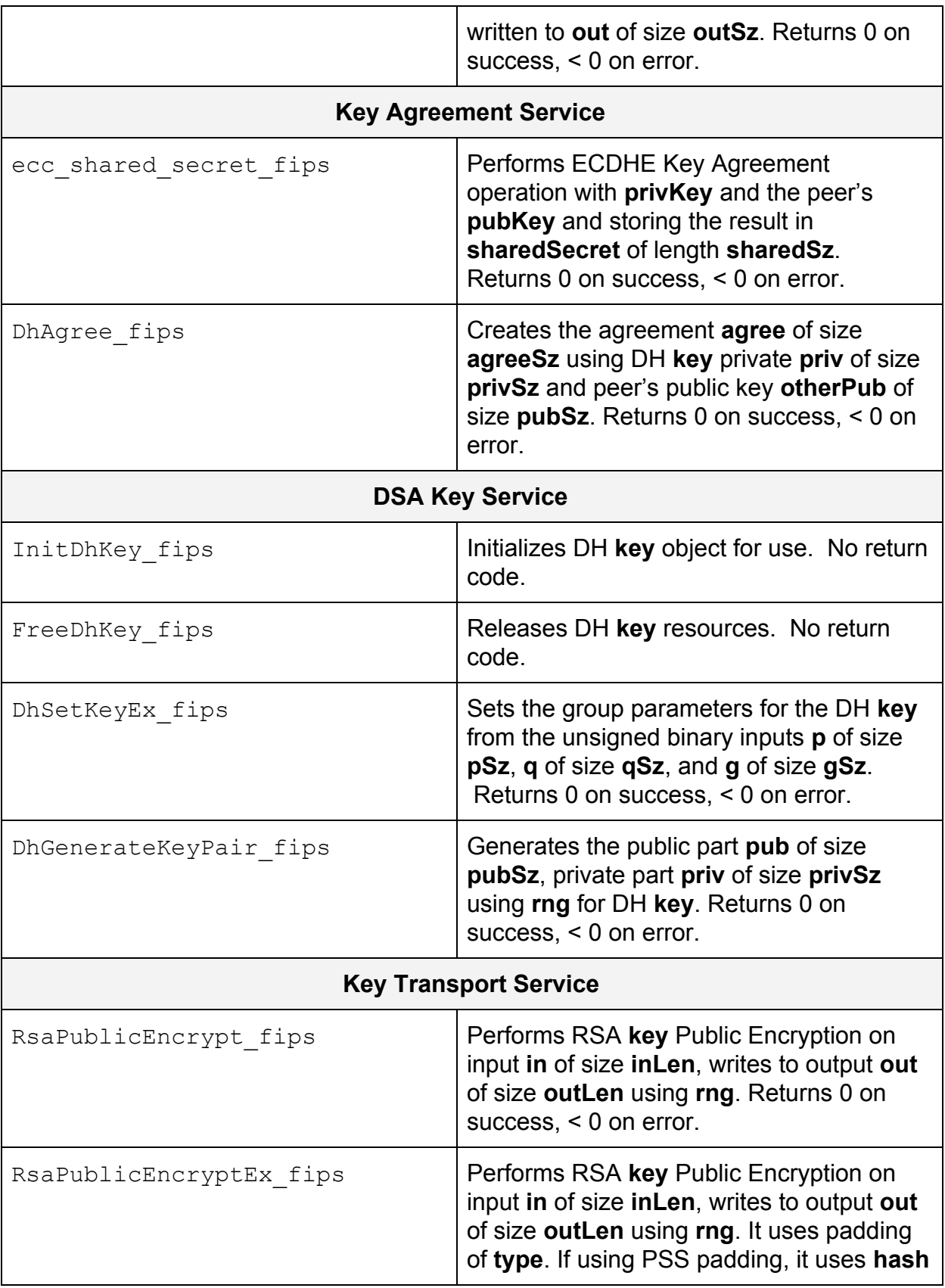

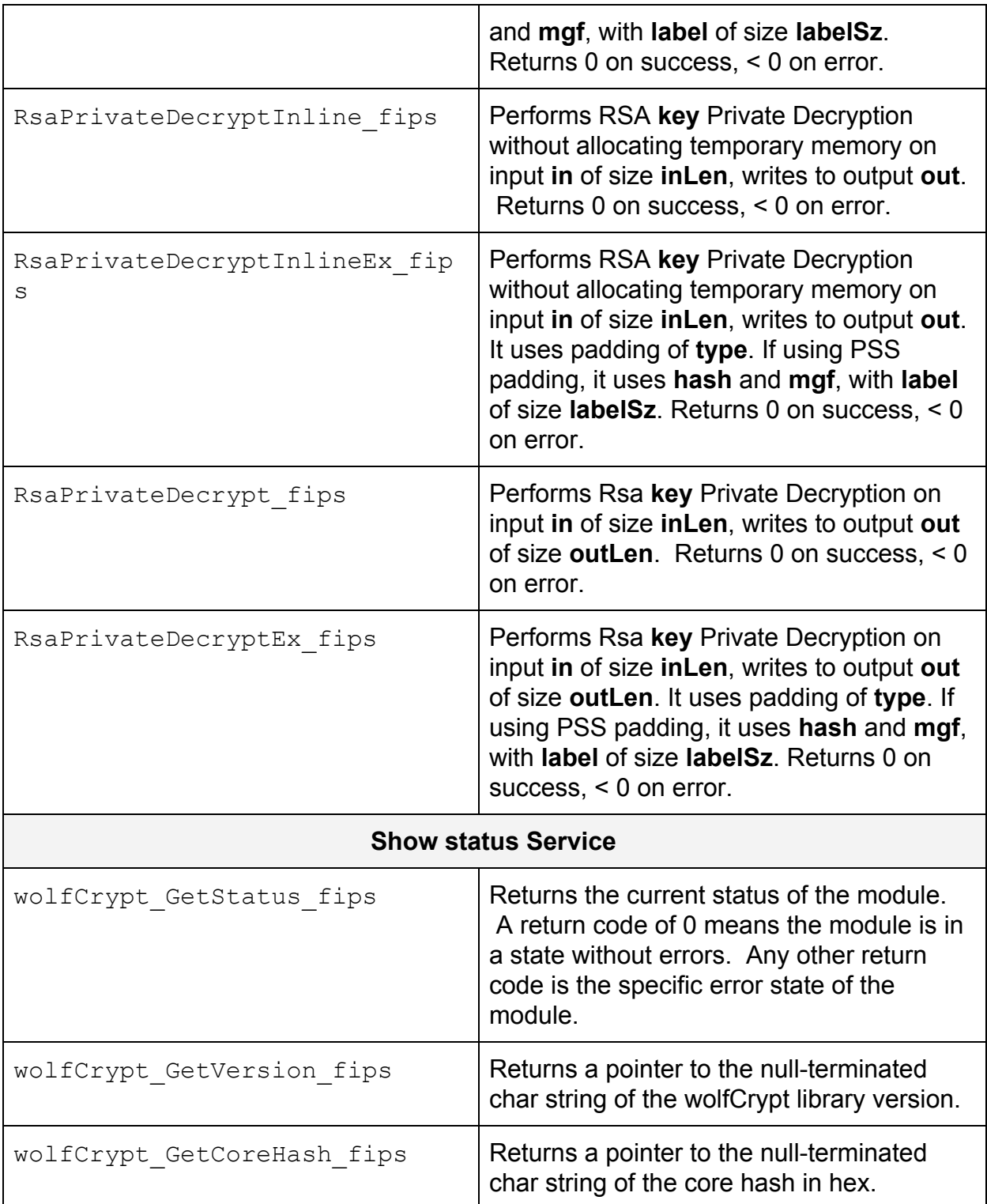

# API Calls for Allowed Security Functions

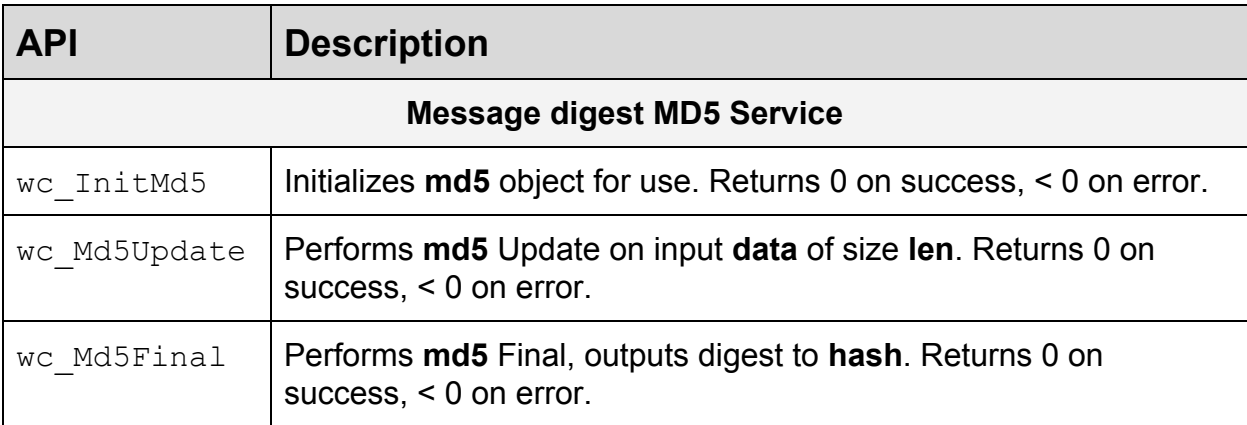